# **Tips for Managing My MOC**

*Helen R. Nadel, M.D., FRCPC* 

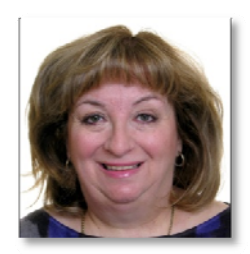

As a new member of the Board of the ABNM, I recently found myself having to ensure my ABNM profile and MOC data were up-to-date. The journey to manage my MOC has had some twists and turns which has prompted me to start a new feature for Tracers designed to give tips on navigating the ABNM MOC process and website. This feature will include future PowerPoint and video links on how to enter MOC credits manually and through various other organizations' CME processes.

The tips in this issue will focus on login to the ABNM website (see tips 1-2) and the CME gateway website (*see tip 3*). In the next issue I will focus on how MOC data is entered on the ABNM website and how to give permission to automatically transfer your CME data from the CME gateway to the ABNM site.

## **Tip 1: Login to ABNM website**

URL for website is http://www.abnm.org. The image below is the page that will appear.

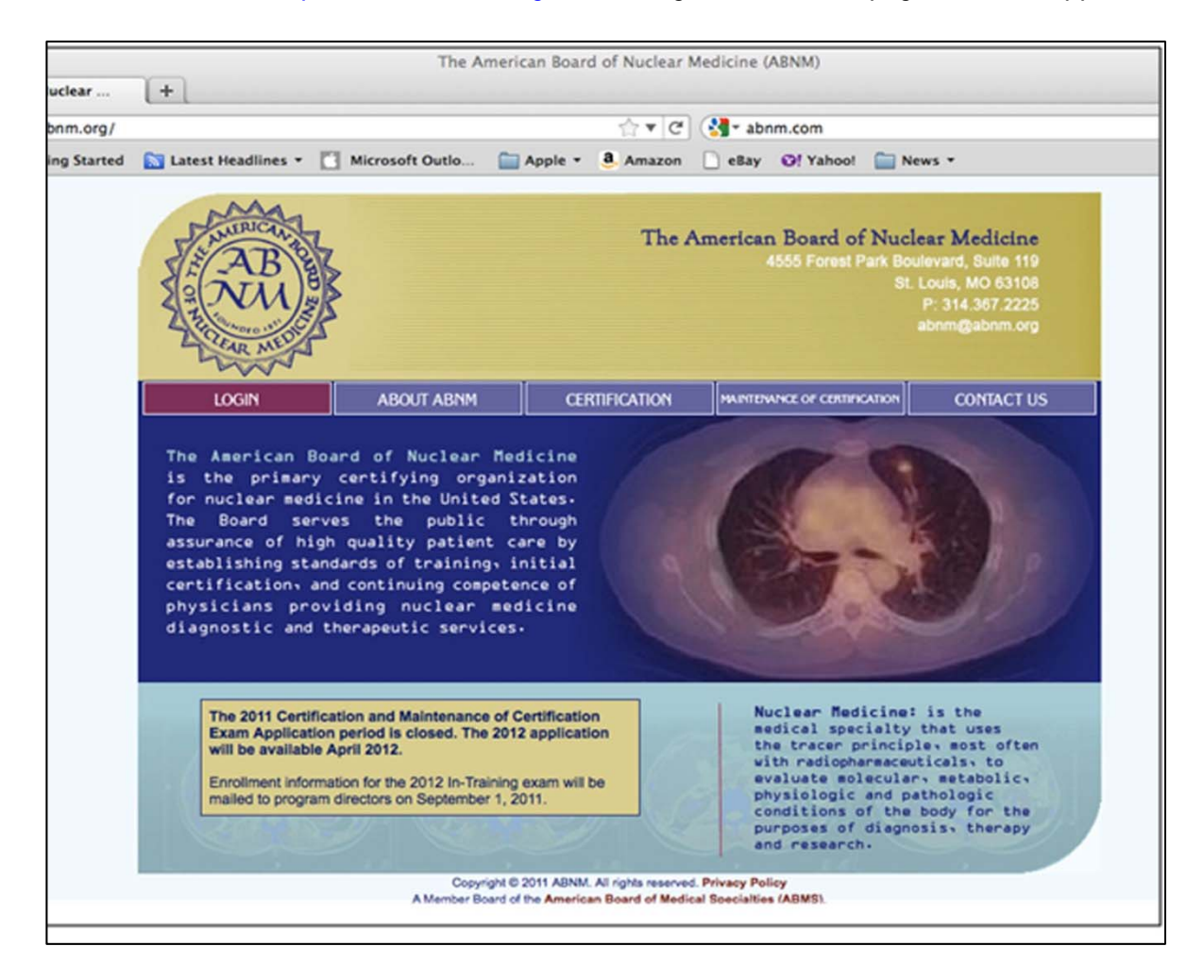

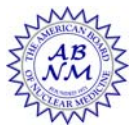

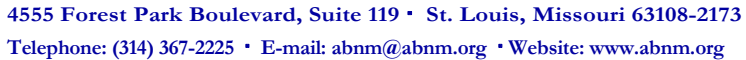

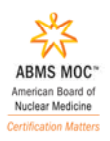

#### **Tip 2: Click on login to reach login page**

Remembering password: ABNM uses a default password as indicated below and this help file is located on the login page. This login is also the user name and password that is used on the CME gateway site to give permission to automatically transfer your CME data from the CME gateway to the ABNM site.

# Help Please Note: Your default password is formatted as mmddyyfilli where the following apply:  $mmddyy =$  Your birth date as 2-digit month, day and year  $f =$ The first letter of your first name (lower-case) IIIII = The first five letters of your last name (lower-case)

### **Tip 3. CME Gateway website.**

The various medical organizations that belong to the CME gateway are listed on the top of their login page. The CME gateway will allow you to view and print reports of CME credits from all of the sponsoring organizations.. The ABNM is one of the member organizations. Registration is required for the CME gateway and there is a link at the bottom of the CME gateway login page (**Join Now!**) for first time users.

URL for website is: http://www.cmegateway.org

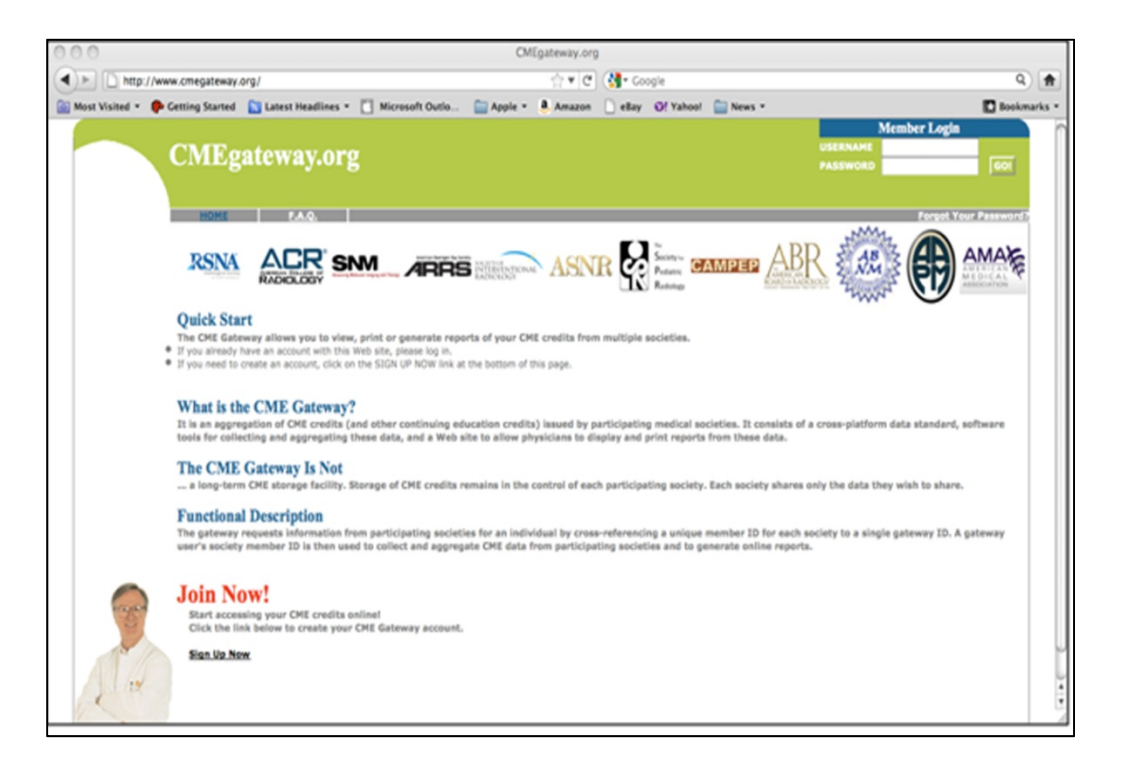

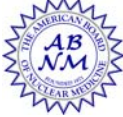

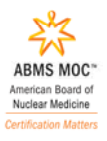